## **วิธีการเข้าใช้งานระบบ VMI ในส่วนของ Single Sign-On**

1. หน่วยบริการ Login เข้าสู่ระบบ VMI ด้วย User Single Sign-On

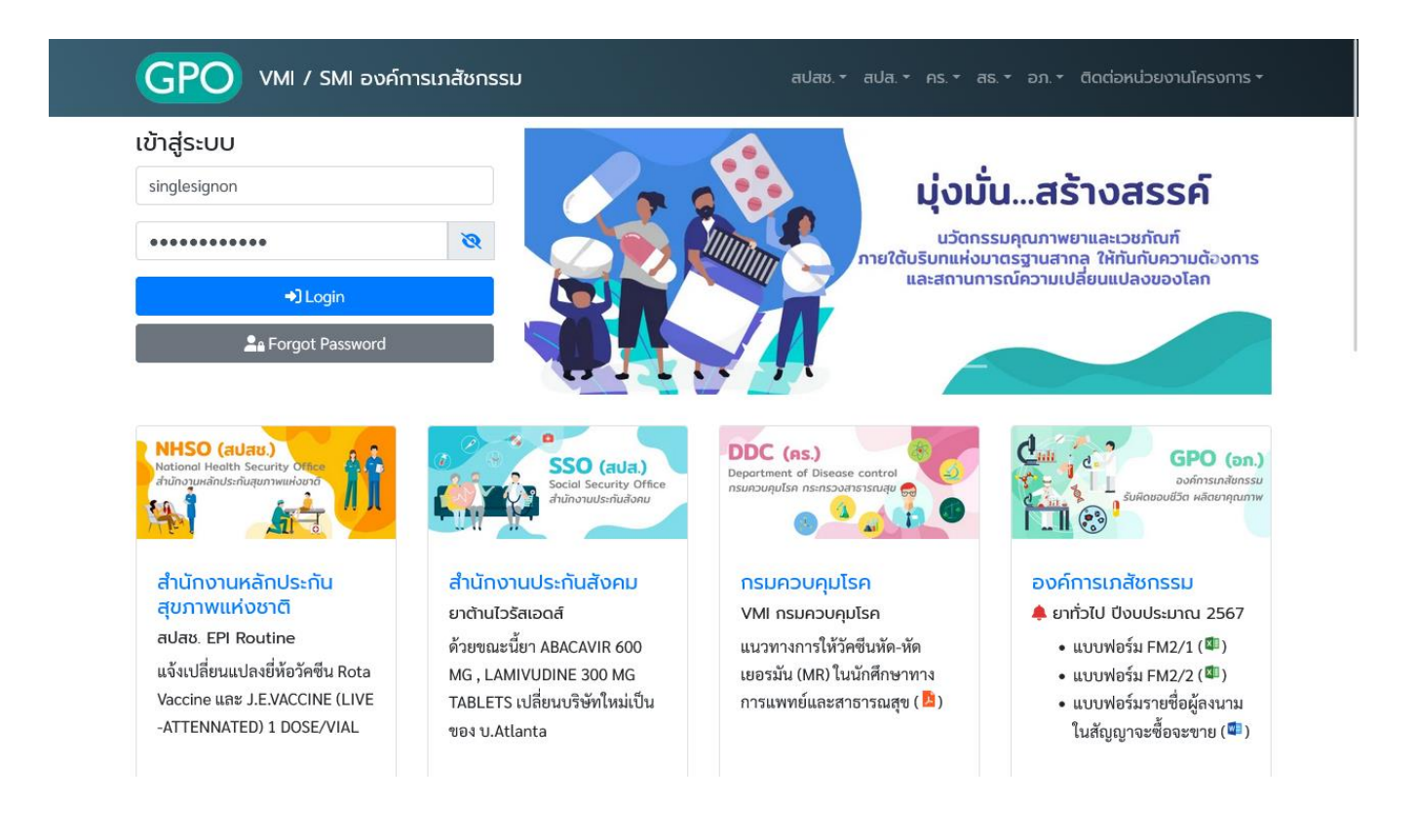

2. หากเข้าสู่ระบบสำเร็จ ด้านข้างจะมีเมนู "เปลี่ยนโครงการ" เมื่อคลิกที่เมนูจะปรากฎหน้าจอดังรูป ท่านสามารถ เปลี่ยนสลับไปโครงการต่างๆตามที่ท่านได้เลือกและได้ลงทะเบียนไว้ในระบบ โดยไม่ต้อง Logout และ Login ใหม่

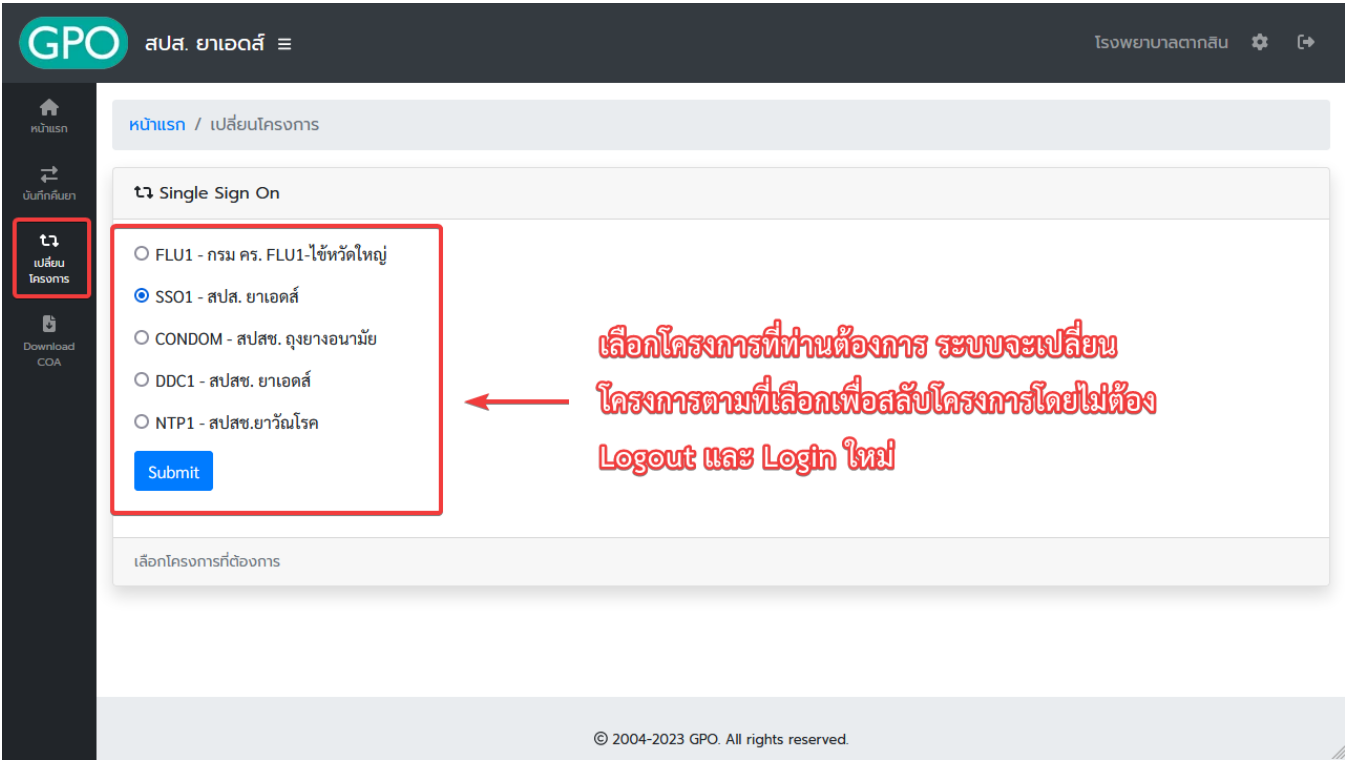